### REMOTE STATIONS

MADISON DX CLUB

PAUL SOBON NO0T

WILLIAM THOMAS WT0DX

3/13/23 VI.I

#### 2 OVERVIEW

- Who are NO0T WT0DX
- Why have a Remote Station
- Remote Station Options
- Getting Started
- Operating Tricks
- Our Remote Stations
- Demo / Q&A / Appendix

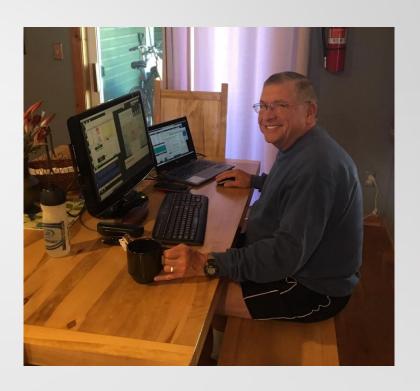

Paul NO0T

#### 3 WHO IS NO0T

- Licensed in 1964 as VE3FIB
- NO0T in 1982 Extra Class
- Operated from many states...
- LoDo Denver High Rise Condo
- 2018 Remote @ KE4RHU west of downtown Denver
- 2023 Remote @ K0PRT DSES Haswell, CO
- 8,000+ remote contacts

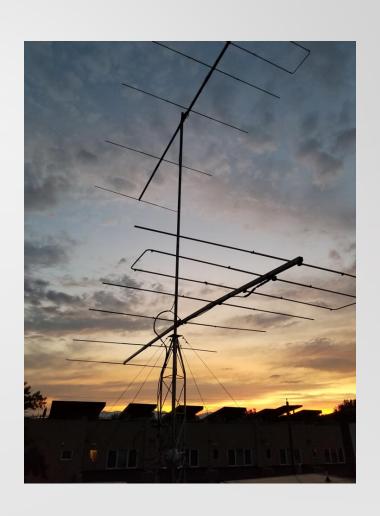

#### 4 WHO IS WT0DX

- Licensed since 1968 Extra class
- WB8AVH,WB6FGR,WB9KPT
- Operated from many states...
- Sept 2018 Los Alamos, NM Remote
- June 2019 Denver, CO Remote
- Moved to Aurora, CO June 2020
   HOA Community
- 28,000+ remote contacts

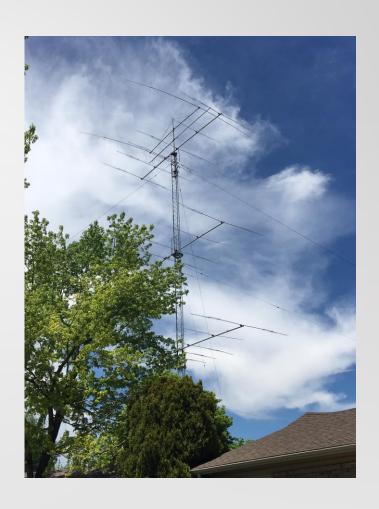

#### 5 WHY REMOTE STATION

- Reasons for having a remote station:
- Remote access of your home station
  - In your house, on your property, or from another location
- Remote access of another station
  - Your second QTH
  - A friends station
  - Multi-operator contest, without being at the station
  - Remote access of "super stations" DXCC / Contest
- Can't operate at home due to HOA / CCR restrictions, or QRN
- Operate while traveling or at vacation home
- Impress your friends!

#### **6** REMOTE STATION OPTIONS

- Four major ways to implement a remote station:
- Web Browser access
- Software Programs
- Remote Front Panels
- Remote Desktop

#### 7 WEB BROWSER ACCESS

- RemoteHamRadio.com: Operators have access to 40+ towers, 200+ antennas, and 20+ stations (with built in FT8)
- Subscription lower cost for 2023
  - Premium DX \$20/mo or \$99/yr, plus \$.05-\$1.25/minute
  - Youth Network FREE (25 or younger)
- Chrome, Edge or Safari web browsers.
- Windows or Mac desktop application.
- Flex software or hardware.

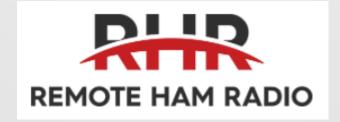

#### 8 WEB BROWSER ACCESS

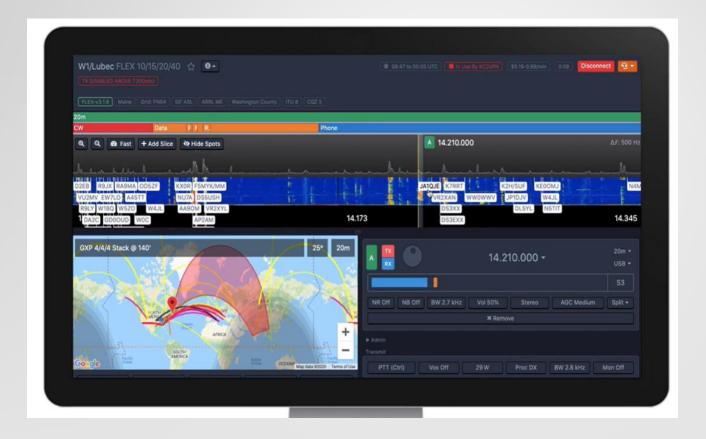

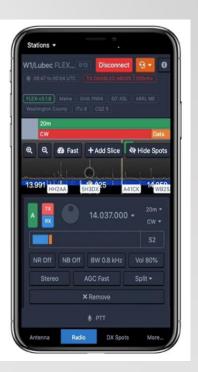

#### 9 SOFTWARE PROGRAMS

- Ham Radio Deluxe: Widely used rig control, logging, satellite, digital modes
- Win4lcom, Yaesu, K3Suite: Full featured radio control, audio server,
   spectrum display, CW keyer and interface to other software.
- **RemoteHams.com:** Free to sign up. RCForb Client SW. Server SW to set up your own station as a remote. Public stations W7DXX, K8EA...
- N4PY: Rig control software for transceivers. Controls many other devices.
- Icom RS-BAI: Tailored to modern Icom radios, audio, spectrum display
- RemoteTX: Raspberry Pi appliance at the station, Icom, Yaesu, Elecraft, Yaesu Rotators, annual subscription
- Others See Appendix

#### 10 SOFTWARE PROGRAMS

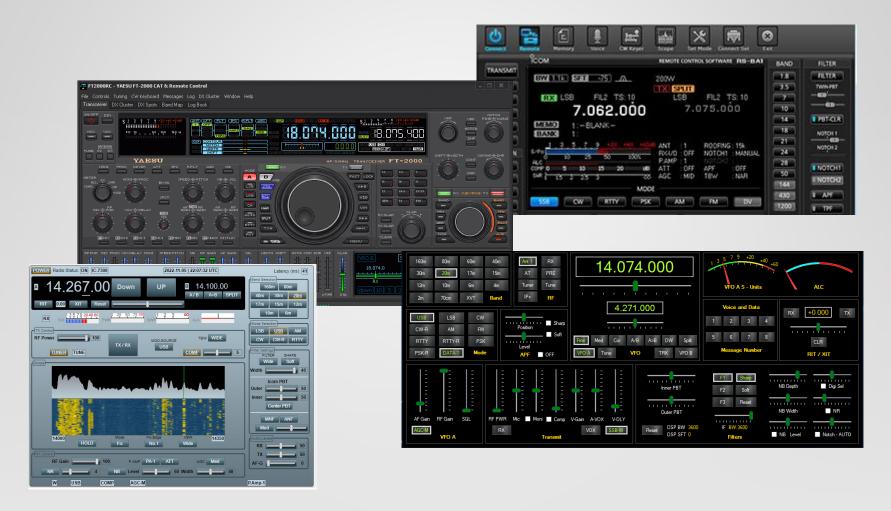

#### REMOTE FRONT PANELS

- RemoteRig RRC-1258Mklls
  - Use a pair of Microbit
     RemoteRig "modems" to
     transfer audio, radio control and
     some station control
  - Kenwood, Yaesu, Icom, Alinco,
     Elecraft with separable front
     panel or twin operation
- Can also use PC at operator location
- Cost ~\$500 for a pair

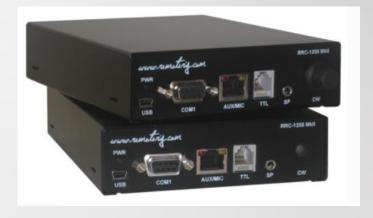

#### 12 REMOTE FRONT PANELS

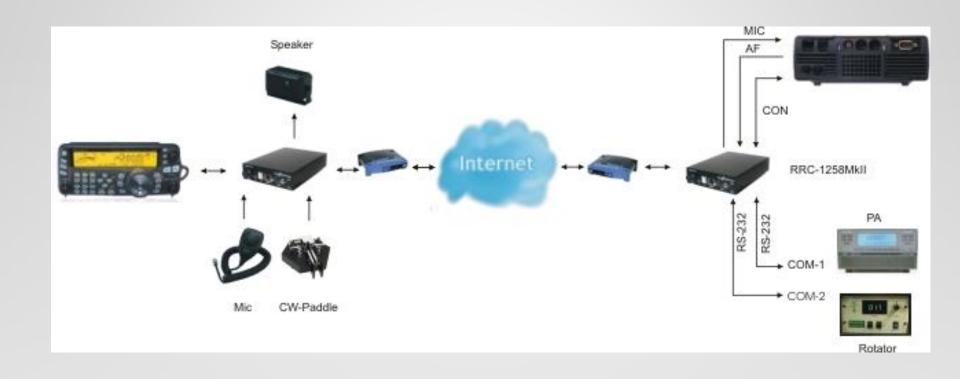

#### 13 REMOTE FRONT PANELS

- FlexRadio Maestro front panel, now with multiFLEX
- Works with Flex 6400, 6600, 6700
- Maestro, PC, MAC and iPad Operation

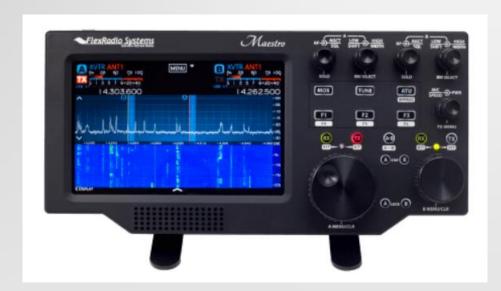

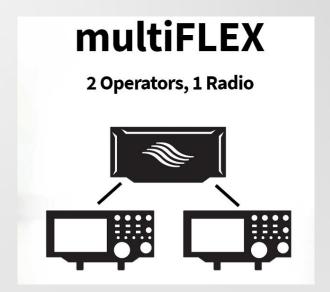

#### 14 REMOTE DESKTOP

- Shack computer to control your station
- Use your favorite logging programs / rig control programs even if they don't have any "remote" capability
- A "remote desktop" program to connect into your shack
- On your local computer you "see" the shack computer and can control the station
- (<del>TeamViewer</del>), Splashtop, AnyDesk, RemotePC, Chrome Remote Desktop, Windows Remote Desktop, RealVNC...
- This is what we use for our remote stations

### 15 REMOTE DESKTOP

### WT0DX and NO0T Dual Monitor Remote Desktops

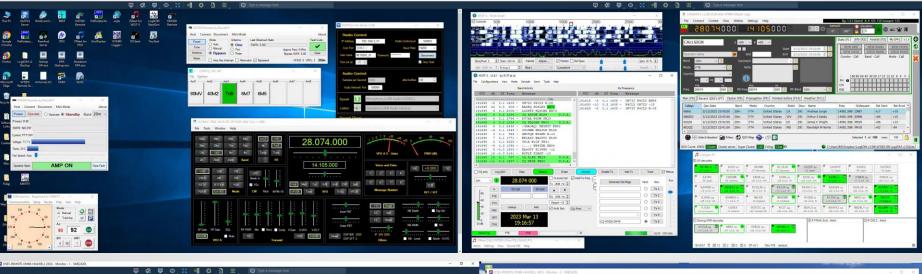

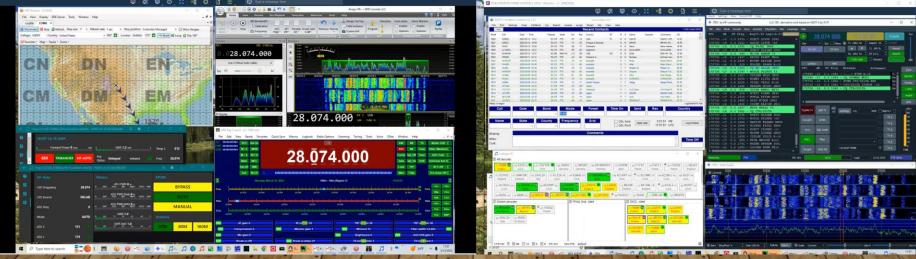

#### 16 REMOTE DESKTOP EQUIPMENT

- Transceiver with computer control CAT
- Audio interfaces Direct USB or sound card adapter
- CW interface See Appendix for options
- PC for the shack (boot on power up) Connected to transceiver
  - Good Video GPU with memory
- Remote power control
   Wi-Fi or IP AC controlled outlets
- Good internet connection Upload

#### 17 REMOTE DESKTOP SOFTWARE

- Radio control
- Operating software
- Audio link
- CW, Digital Voice keyer
- Amplifier, Antenna tuner
- Antenna switch
- Rotator control

## 18 REMOTE DESKTOP GETTING STARTED

- Determine how to interface your equipment to the computer
- Select the software you want to use
- Determine power control technique
- Configure Internet / Routers as needed
- If possible, do a trial on your LAN before WAN (Internet)
- Work with a buddy who has done this before...

### 19 INTERNET, LATENCY, ROUTERS

- You need a "good" Internet connection!
- Internet Enabled Remote Power Switch with Reboot
- Latency needs to be considered
  - Computers
  - Sound cards, CW interface, Footswitch
  - Internet modems, Wi-Fi AP, Routers, Switches...

#### Routers

- Router Firewalls: Opening ports for remote software
- Windows Firewalls
- A buddy can help, or Google

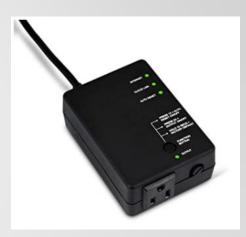

#### **20 OPERATING TRICKS**

- Start simple, control your transceiver remotely
  - Then add more devices and software
- Try a digital mode first, may be simpler than CW or SSB
- Use a Macro recorder / player such as TinyTask to start and shut down all your software
- Make sure you have an AC power control solution
  - Your Computer or Software may freeze
  - You may need to start the transceiver again
  - Power down during storms
- For remote CW check out WinKeyer Remote
- Multiple monitors: Dummy headless monitor plugs
- Read more at K6UFO and W0QL links in Appendix

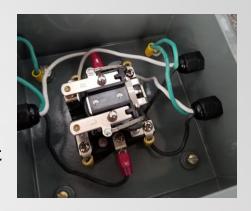

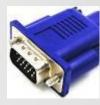

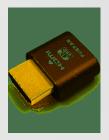

#### 21 NO0T / KOPRT REMOTE STATION

- DSES Haswell, CO: InnovAntenna 6M 6EL LFA beam at 55' plus multiple low band antennas – temp location Bunker, final location in new building
- Icom IC-756 Pro III, Airspy R2 SDR, DEMI GaAsFet Preamp, Airspy HF+ Discovery SDR, N2EME PaulFlex SDR switcher, Palstar LA-IK, Palstar HF-Auto, Winkeyer USB 3.0, Yaesu G-2800DXA with EA4TX PC interface hardware
- Win 10 computer software: Node Red (Amp and Antenna Tuner)
   N3FJP Logging Software, WSJT-X, JTDX, JTAlert, HRD (rotor and rig control), SDR Console, WKREmote
- DSL Service for Internet
- Splashtop Business and AnyDesk Remote Desktop
- IP remote AC power control for Radio, Computer and 220V power relay to Amplifier

#### 22 NO0T HOME SITE

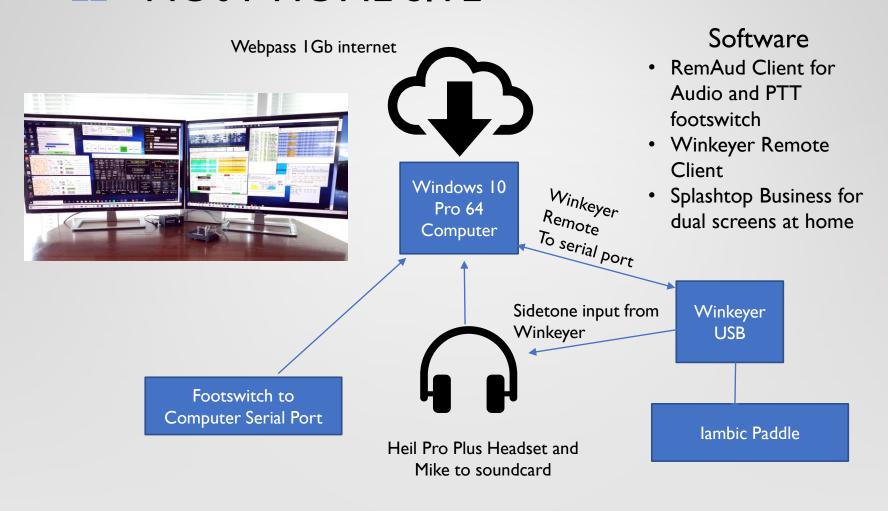

#### 23 NO0T/K0PRT RADIO SITE

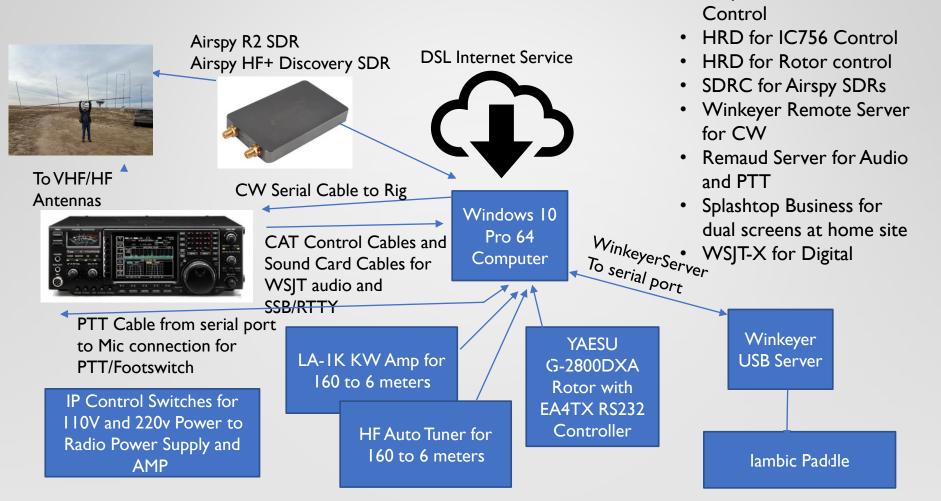

Software

NODE RED - LA-IK

Amp, HF Auto Tuner

## 24 GETTING THE RIGHT CAT CONTROLLER CABLE

- Easiest solution XGGCOMMS.COM (U.K. Company)
- Makes CAT Cables for ICOM, Yaesu, Kenwood, Xiegu/Wouxon
- Connects to your PC via USB and has <u>both</u> an external USB Sound Card and FTDI Chipset CAT interface built-in with isolated Tx/Rx audio and PTT
- Avoids audio issues with internal PC Sound cards
- Plugs into Accessory Socket on the back of the radio

#### DATA INFORMATION FLOWS

25

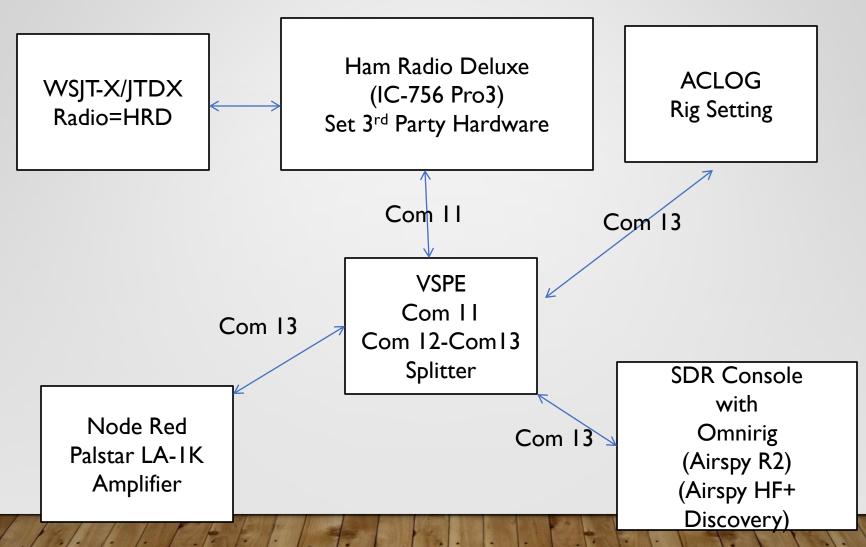

### NO0T/K0PRT REMOTE STATION HARDWARE

26

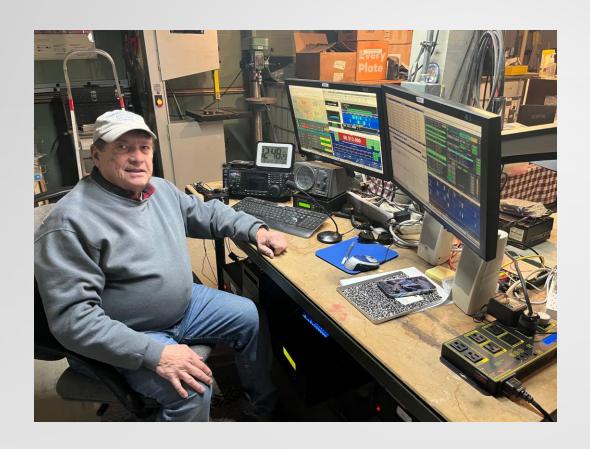

#### **NO0T Remote Operations**

- Operated from Canada family cottage
- Traveling in hotels
- Bahamas from poolside
- Las Vegas with friends
- Dayton Hamfest
- Cherry Creek Mall
- Park Meadows Mall while XYL is shopping!
- Remote using iPhone 13 cellphone,
- Dell Inspiron 13-inch laptop (Multiop Contest)
- Amazon Fire Tablet

## NO0T REMOTE STATION CONTROL HOME OPERATION

27

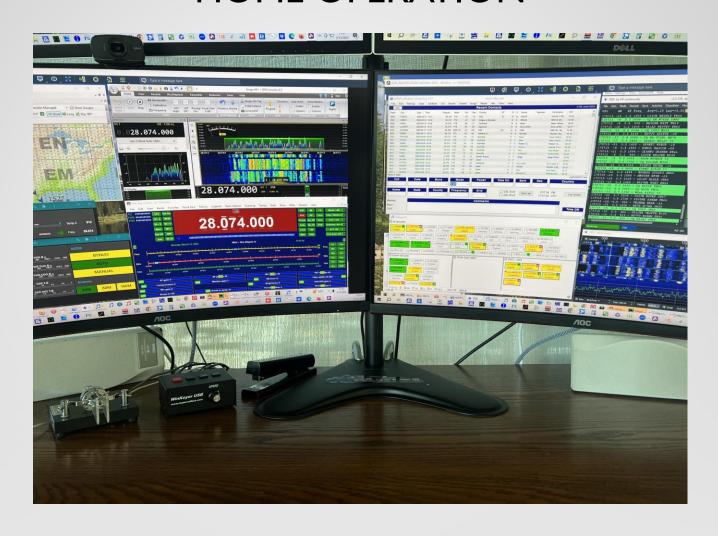

## 28 NODE RED INTERFACE TO PALSTAR LA-IK AMP AND HF-AUTO TUNER

#### Node-RED

- programming tool for wiring together hardware devices, APIs and online services
- provides browser-based editor
- easy to wire together flows using the wide range of nodes in the palette
- can be deployed to its runtime in a single-click.

#### LA-IK NODE RED FLOWS

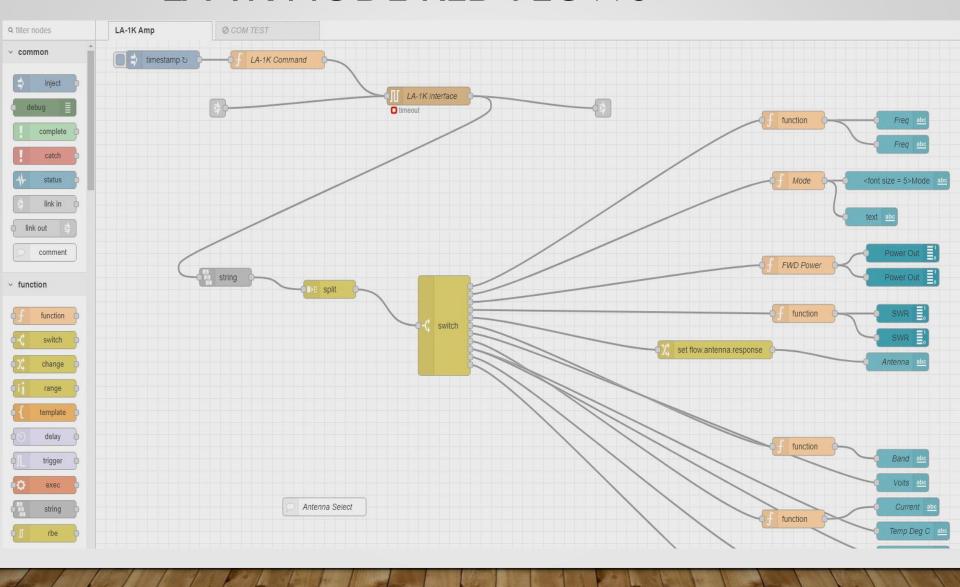

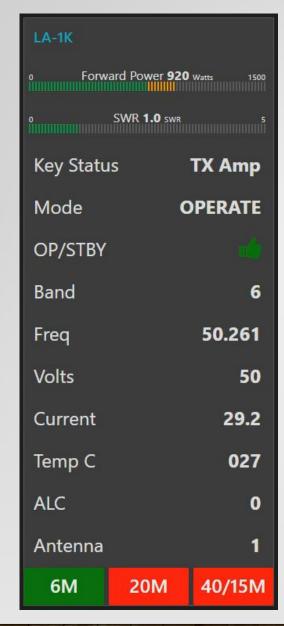

## LA-IK DESKTOP ICONS FROM NODE RED

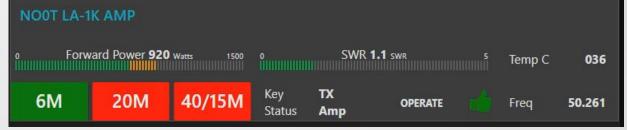

# 31 HF-AUTO DESKTOP ICONS FROM NODE RED

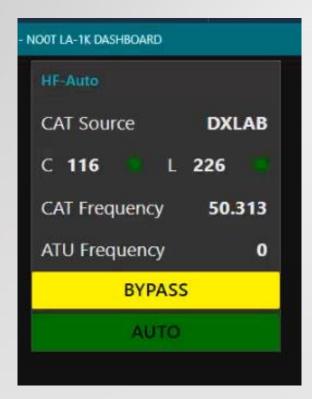

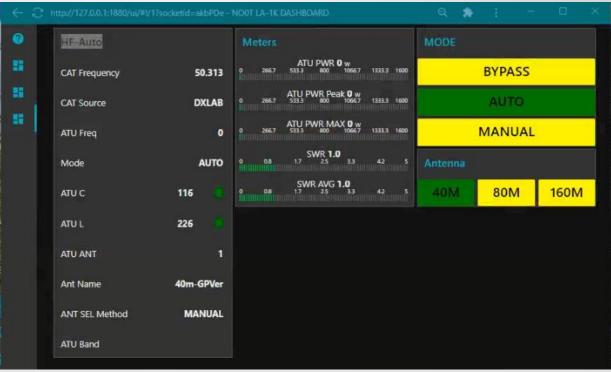

#### 32 WT0DX REMOTE STATION

- Station located at local ham QTH: KT34XA at 90 feet, 7 el 6M
   Yagi at 95 feet, 2 el shorty forty at 100 feet, 80M Inverted Vee
   and a 160M Inverted Vee
- Icom IC-7600, Elecraft KPA500 Amplifier, Elecraft KAT500
   Antenna tuner, Hygain Rotator controller / Hamsupply Rotor EZ
   RS232, DXE 8 port Antenna switch / EA4TX controller,
   Rigblaster Pro (audio for SSB)
- Win 10 Computer software: Win4lcom, KAT500 Remote, KPA500 Remote, PST Rotator, EA4TX App, WSJT-X, JTAlert, Log4OM, N1MM+, Dimension4, TinyTask
- Comcast Internet via Ethernet
- Splashtop Business and AnyDesk Remote Desktop
- Wi-Fi AC Power controllers for Radio and Computer

# 33 WT0DX REMOTE STATION WIRING

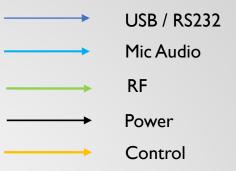

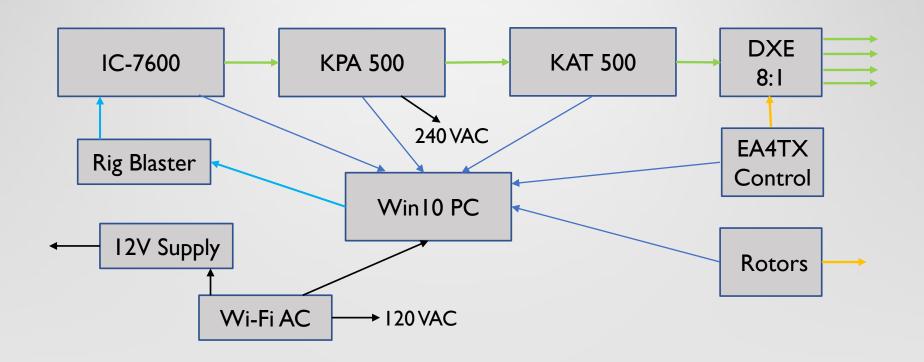

#### 34 WT0DX REMOTE STATION

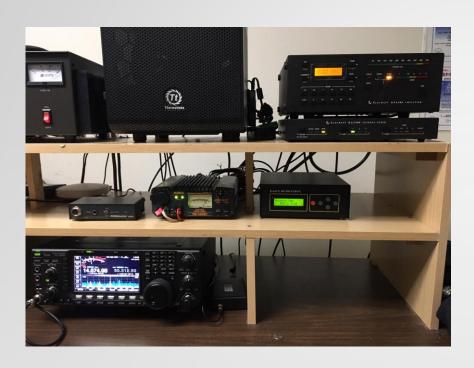

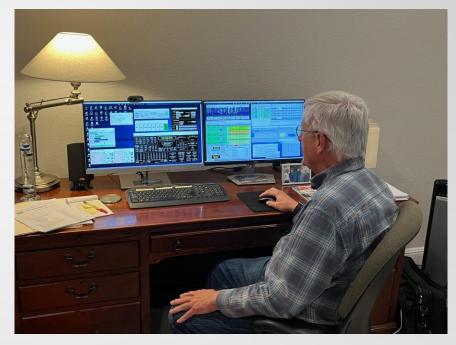

#### **Remote Station**

Home Operation

- Operated from Sand Key, FL condo, Crested Butte vacation home,
   Los Alamos, NM son's house, various hotels on the road
- iPad, iPhone or HP notebook computer with external monitors

### 35 REMOTE OPERATION: CRESTED BUTTE CO VACATION

- Operated from vacation rental home
  - From 6/25 7/25 2019
  - Made hundreds of contacts
  - Local DSL internet "good enough"
  - HP notebook plus external monitor
- CQ WW VHF Contest 7/20-21 2019
  - Paul visited and operated his remote station at the same time
  - True head-head competition!

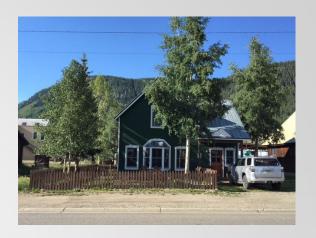

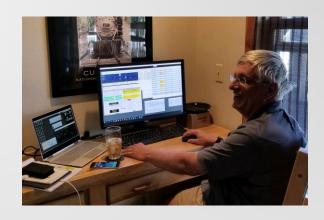

Bill WT0DX

#### 36 WT0DX CONTEST RESULTS

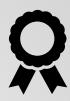

- 2020 FT Roundup
  - Placed 2<sup>nd</sup> WW, #I North America
  - Top 10 WW across all categories
- 2021 ARRL RTTY Roundup
  - 4<sup>th</sup> Place in M/S LP
- 2022 ARRL RTTY Roundup
  - I000+ Contacts RTTY/FT8/FT4
  - Ist Place in M/S LP
- Operating Multi-Op is easy with a Remote Station
  - 2-3 hour shifts, meals, sleep

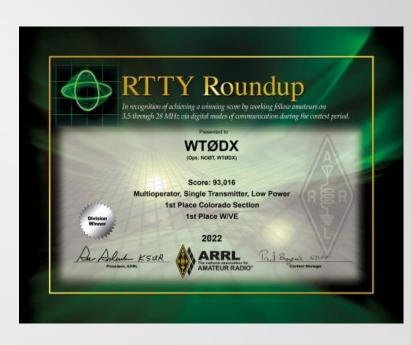

#### 37 AND FINALLY...

- Remote stations are fun to build and operate
  - Start small then grow functionality
- Clubs are building remote stations for the benefit of members
- Lightning protection / grounding is important
- Keep the driving distance reasonable, or have a buddy onsite
- Add your software to the computer Startup sequence

#### DSES Haswell, CO

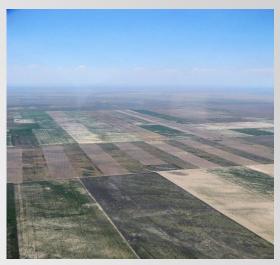

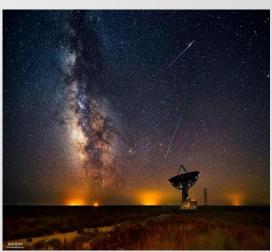

Photo Credits WA2JQZ

### 38 DEMO / Q & A

- Demo of remote station WT0DX
- You can email WT0DX at: wt0dx1@gmail.com
- Thanks to Mark K6UFO for some of this content
- Please contact WT0DX to share this presentation

#### **APPENDIX**

Links to hardware, software, websites, presentations and other useful stuff

#### 40 SOFTWARE

- Win4lcom: <a href="https://icom.va2fsq.com/">https://icom.va2fsq.com/</a>
- Ham Radio Deluxe (HRD): <a href="https://www.hamradiodeluxe.com/">https://www.hamradiodeluxe.com/</a>
- N4PY Software: <a href="http://www.n4py.com/">http://www.n4py.com/</a>
- Icom RS-BA1: https://www.icomamerica.com/en/products/amateur/hf/rsba1/default.aspx
- Kenwood ARCP-480: <a href="https://www.kenwood.com/i/products/info/amateur/ts\_480/arcp480.html">https://www.kenwood.com/i/products/info/amateur/ts\_480/arcp480.html</a>
- DF3CB FTDXRC: <u>DF3CB.com</u> :: FTDXRC :: CAT & Remote Control Software
- Splashtop: <a href="https://www.splashtop.com/">https://www.splashtop.com/</a>
- AnyDesk: <a href="https://anydesk.com/en">https://anydesk.com/en</a>
- RemotePC: Remote Access Fast, Secure and Easy | RemotePC™

#### 41 HARDWARE

- AC Control Amazon or other retailers
  - Wi-Fi AC Outlets (Kasa HS103P2)
  - Internet Enabled IP Remote Power Switch with Reboot (ezOutlet3)
- Flex Radio Maestro: <a href="https://www.flexradio.com/maestro/">https://www.flexradio.com/maestro/</a>
- RemoteRig RRC-1258Mklls: <a href="https://www.remoterig.com/wp/?page\_id=1051">https://www.remoterig.com/wp/?page\_id=1051</a>
- WinKeyer Remote: <a href="https://www.hamcrafters2.com/WKremoteX.html">https://www.hamcrafters2.com/WKremoteX.html</a>
- MFJ-1234COS RigPi Software: MFJ-1234COS, RigPi Operating System v3.0 | MFJ Enterprises Inc
- Yaesu SCU-LANI0: Yaesu SCU-LANI0 Network Remote Control System SCU-LANI0 (dxengineering.com)
- Hamsupply Rotor Control: <a href="https://www.hamsupply.com/products/">https://www.hamsupply.com/products/</a>
- EASY-ROTOR-CONTROL (ERC): <u>Vibroplex | EASY-ROTOR-CONTROL</u>
- Monitor Dummy Plug (Display Emulator): Amazon search for Dummy Plug

#### 42 WEBSITES

- Remote Ham Radio: <a href="http://www.remotehamradio.com/">http://www.remotehamradio.com/</a>
- RemoteHams.com: <a href="http://remotehams.com/">http://remotehams.com/</a>
- RemoteTx: RemoteTx Operate Anywhere
- K6UFO Remote Station Presentations: <a href="https://www.qrz.com/db/K6UFO">https://www.qrz.com/db/K6UFO</a>
   <a href="http://www.k6ufo.com/">http://www.k6ufo.com/</a>
- W0QL Blog (solar powered remote station): <a href="https://w0qlremotebase.wordpress.com/">https://w0qlremotebase.wordpress.com/</a>
- W7DXX Remote Station: W7DXX Super Remote

#### 43 OTHER SOFTWARE TOOLS

- WSJT-X: <a href="https://physics.princeton.edu/pulsar/kljt/wsjtx.html">https://physics.princeton.edu/pulsar/kljt/wsjtx.html</a>
- JTAlert: <a href="https://hamapps.com/">https://hamapps.com/</a>
- PSTRotatorAZ: <a href="https://www.qsl.net/yo3dmu/index\_Page346.htm">https://www.qsl.net/yo3dmu/index\_Page346.htm</a>
- TinyTask: <u>TinyTask Official site (thetinytask.com)</u>
- Skype: <a href="https://www.skype.com/en/">https://www.skype.com/en/</a>
- Linphone: <a href="https://www.linphone.org/">https://www.linphone.org/</a>
- DF3CB Remaud: <a href="https://www.df3cb.com/remaud/">https://www.df3cb.com/remaud/</a>
- Node Red: <u>nodered-hamradio@groups.io</u> | <u>Home</u>
- CATSync: <a href="https://catsyncsdr.wordpress.com/">https://catsyncsdr.wordpress.com/</a>
- SDR Console: <a href="https://www.sdr-radio.com/console">https://www.sdr-radio.com/console</a>

### 44 NODE RED REQUIREMENTS

- Download the current supported version of Node Red and Documentation – <a href="https://nodered.org/docs/">https://nodered.org/docs/</a>
- Local Computer or Raspberry Pl
- Get a current copy of VSPE to create your virtual comports and com splitters
   <a href="http://www.eterlogic.com/Products.VSPE.html">http://www.eterlogic.com/Products.VSPE.html</a>
- Get and Install a Node Red Flow
  - Ask if anyone has done that Flow already lots out there free
  - Join <a href="mailto:nodered-hamradio@groups.io">nodered-hamradio@groups.io</a> lots of advice and flows

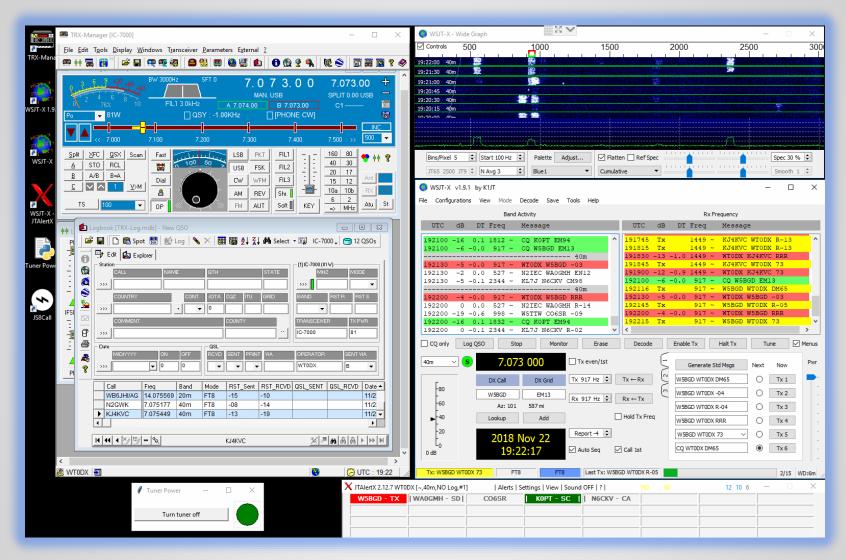

WT0DX Los Alamos, NM Remote Station 2018